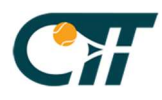

# POLITICA DE COOKIES

## ¿Qué es una "cookie"?

Una cookie es un archivo creado por un sitio de Internet para almacenar información en el equipo, como por ejemplo, tus preferencias cuando visitas ese sitio.

Las cookies a menudo guardan tu configuración de los sitios web, como tu idioma preferido o la ubicación. Así, cuando vuelves a ese sitio, el navegador envía de nuevo las cookies que le pertenecen, lo que le permite presentarte información personalizada en función de tus necesidades.

Las cookies también pueden guardar información que te identifique personalmente. Esta información personal, como por ejemplo nombre, correo electrónico, domicilio, domicilio de tu puesto de trabajo o número de teléfono, es la que se puede usar para identificarte o contactar contigo. Sin embargo, un sitio web solo tiene acceso a la información personal que tú le proporcionas. Por ejemplo, un sitio web no podrá determinar tu dirección de correo electrónico a menos que tú la ingreses. Un sitio web tampoco podrá tener acceso a otra clase de información que haya en tu equipo.

De forma predeterminada, no puedes ver esta actividad, por lo que no sabes cuándo un sitio web está creando una cookie o cuándo el navegador está enviando su cookie a un sitio web. Sin embargo, se puede cambiar la configuración de cookies para que el navegador te permita aprobar o rechazar automáticamente peticiones de almacenamiento de cookies cuando se cierra el navegador y otras opciones más.

# ¿Qué tipos de "cookies" existen en una página web?

- Cookies analíticas: Aportan información sobre los usuarios que acceden a la web (País desde el que acceden, idioma en el que acceden, navegador que utilizan, ...) El Club de tenis Torrent sólo usa Google Analytics.
- Cookies de sesión: Revelan información sobre la sesión del usuarios. Se consideran "cookies técnicas" y están exentas de cumplir la normativa.
- Cookies de medios o "redes sociales": Son "cookies" de terceros para las que ha habido permiso efectivo en la web que ofrece el servicio global. El Club de Tenis Torrent utiliza cookies de Twitter y Facebook que permiten compartir el contenido de esta página web en las redes sociales.
- Cookies de módulos externos de contenido: Son "cookies técnicas" que hacen referencia a un código de programación externo, es decir, servido por terceros. El Club de Tenis Torrent utiliza este tipo de cookies mediante el módulo del tiempo meteorológico de la parte inferior de la home.
- Cookies de terceros para uso de terceros: Son "cookies" de terceros que envían información a éstos. El Club de Tenis Torrent no utiliza ninguna "cookie" de este estilo.

### ¿Qué "cookies" uƟliza el Club de Tenis Torrent?

- cookieaccept: Es una "cookie" técnica que sirve para mostrar un mensaje por pantalla que permita informar al usuario de que se están usando "cookies" en esta web y que éste está conforme.
- utma, utmb, utmc, utmz: Son "cookies" que utiliza el sitio web del Club de Tenis Torrent para acceder a información referente al uso de la página web mediante la herramienta "Google Analytics".

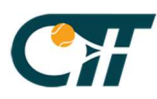

Más "cookies" de sesión: Son "cookies" que se crean para permitir al usuario navegar por la página web del Club de Tenis Torrent.

#### ¿Cómo eliminar las "cookies" de tu navegador?

- Internet Explorer, hay que acudir desde el menú Herramientas a Opciones de Internet, una vez de allí, a la pestaña de Privacidad, donde se puede adaptar el nivel de seguridad que deseamos para navegar por Internet. Además, en la pestaña General del mismo menú se pueden borrar tanto las cookies como el historial con las páginas visitadas. Internet Explorer 8 se incluye el modo de navegación In Private que evita que el navegador almacene cookies, archivos temporales de Internet, historial y otros datos.
- Mozilla Firefox, desde el menú Herramientas seleccionamos Opciones, y por último, Privacidad desde donde el usuario puede decidir qué cookies acepta, de quién y hasta cuándo quiere almacenarlas en su equipo. Asimismo, si se pulsa el botón eliminar cookies de forma individual, se accede a otro menú que permite borrar estos ficheros del ordenador. Firefox 3.5 incluye la posibilidad de navegación privada desde el menú herramientas.
- Google Chrome, hay que seleccionar el menú Herramientas, luego Opciones, hacer clic en la pestaña Avanzadas e ir a la sección Seguridad, desde Configuración de cookies, hacer clic en el botón Mostrar cookies y eliminar todas las cookies de la lista, haciendo clic en el botón Eliminar todo. También puedes eliminar todas las cookies que hayas creado en un periodo determinado con la opción Eliminar datos de navegación del menú Herramientas.
- Opera(Windows), hacer clic en el menú Herramientas, luego seleccionar eliminar información personal, a continuación volver a hacer clic en Opciones detalladas, seleccionar Borrar todas las huellas, desmarcar la casilla del resto de opciones de Datos privados que no desee eliminar y clicar en Eliminar.
- Safari(Windows), hacer clic en el menú Edición, seleccionar Preferencias, luego Seguridad, mostrar cookies, clicar en Eliminar todo y aceptar para cerrar la lista de cookies.

#### Garantías adicionales

"Como garantía adicional a las arriba expuestas, el registro podrá estar sujeto a tu aceptación de cookies durante la instalación o puesta al día del navegador usado, y esta aceptación puede en todo momento ser revocada mediante las opciones de configuración de contenidos y privacidad disponibles."